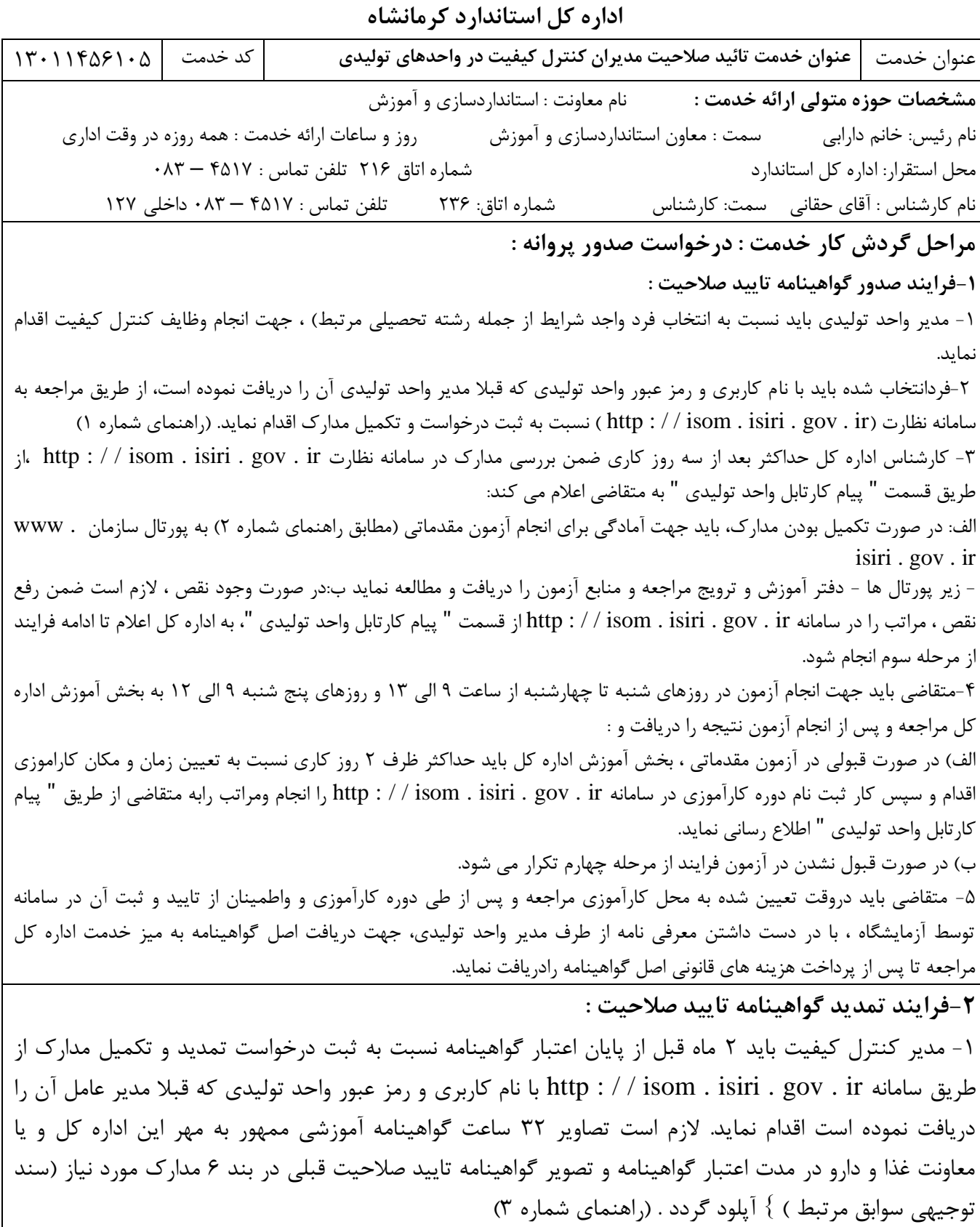

-2 کارشناس اداره کل حداکثر بعد از سه روز کاری ضمن بررسی مدارک در سامانه نظارت . isiri . isom / / : http ir . gov،از طریق قسمت "پيام کارتابل واحد توليدی " به متقاضی اعالم می کند: الف: در صورت تکميل بودن مدارک ، با همراه داشتن یک قطعه عکس 4\*3 و اصل گواهينامه تایيد صالحيت قبلی جهت دریافت اصل گواهينامه به ميز خدمت اداره کل مراجعه تا پس از پرداخت هزینه های قانونی اصل گواهينامه را د, یافت نماید. ب: ودر صورت اعالم وجود نقص ، متقاضی باید ضمن رفع نقص ، مراتب را از طریق ارسال پيام در سامانه به اداره کل اعالم نماید تا مراحل فرایند از مرحله دوم تکرار شود. **-۳درخواست انتقال :**  الف) مدیر کنترل کیفیت دارای گواهینامه تایید صلاحیت معتبر : -1 متقاضی باید ابتدا مطابق بند پنجم فرایند **)استعفاء، تغییر وعزل(** تایيده استعفاء را از اداره کل دریافت نماید. -2درصورت موافقت اداره کل با استعفاء مدیر کنترل کيفيت ، متقاضی باید با نام کاربری و رمز عبور واحد توليدی که قبلا مدیر عامل آن را دریافت نموده است ، مطابق (راهنمای شماره ۴) از طریق مراجعه به سامانه ( . http : / / isom . ir . gov . isiri ) نسبت به ثبت درخواست انتقال و تکميل مدارک اقدام نماید )در قسمت سند توجيهی، تصویر گواهينامه تاييد صلاحيت قبلي و گواهي دوره آموزشي ساليانه بايد آپلود شود). -3 کارشناس اداره کل حداکثر بعد از سه روز کاری ضمن بررسی مدارک در سامانه نظارت . isiri . isom / / : http ir . gov ،از طریق قسمت " پيام کارتابل واحد توليدی " به متقاضی اعالم می کند: الف) - در صورت اعلام وجود نقص ، متقاضی باید ضمن رفع نقص ، مراتب را از طریق ارسال پیام در سامانه به اداره کل اعالم نماید . ب) در صورت نبودنقص ودر صورتی که بدليل ( عدم تغيير فرآورده) نياز به گذراندن دوره کارآموزی نباشد بايد جهت دریافت اصل گواهينامه ، با همراه داشتن یک قطعه عکس 4\*3 و معرفی نامه از مدیر واحد توليدی جهت دریافت اصل گواهينامه به ميز خدمت اداره کل مراجعه تاپس از پرداخت هزینه های قانونی اصل گواهينامه را دریافت نماید. ج) در صورت نبودنقص ودر صورتی که بدليل تغيير فرآورده) نياز به گذراندن دوره کار آموزی باشد: بخش آموزش اداره کل بايد حداکثر ظرف 2 روز کاری نسبت به تعيين زمان و مکان کاراموزی اقدام و سپس کار ثبت نام دوره کارآموزی در سامانه . isiri . isom / / : http ir . gov را انجام ومراتب را از طریق قسمت " پيام کارتابل واحد توليدی " به متقاضی اطالع رسانی نماید. -4 متقاضی باید دروقت تعيين شده به محل کارآموزی مراجعه و پس از طی دوره کارآموزی و واطمينان از تایيد و ثبت آن در سامانه توسط آزمایشگاه ، با در دست داشتن معرفی نامه از طرف مدیر واحد توليدی، و یک قطعه عکس 4\*3 جهت دریافت اصل گواهينامه به ميز خدمت اداره کل مراجعه تا پس از پرداخت هزینه های قانونی اصل گواهينامه را دریافت نماید. ب) مدیر کنترل کیفیت دارای سابقه در سامانه (قبلا گواهینامه دریافت کرده ليکن فاقد اعتبار است) : -1 مدیر واحد توليدی باید نسبت به تایيد فرد واجد شرایط از جمله رشته تحصيلی مرتبط( ، جهت انجام وظایف کنترل کيفيت اقدام نماید. -2فردانتخاب شده باید با نام کاربری و رمز عبور واحد توليدی که قبال مدیر واحد توليدی آن را دریافت نموده است، از طریق مراجعه به سامانه نظارت ) ir . gov . isiri . isom / / : http( ) مطابق راهنمای شماره 4( نسبت به ثبت درخواست انتقال و تکميل مدارک اقدام

نماید. در قسمت سند توجیهی، تصویر گواهینامه تایید صلاحیت قبلی و گواهی دوره آموزشی سالیانه باید آپلود شود). -3 کارشناس اداره کل حداکثر بعد از سه روز کاری ضمن بررسی مدارک در سامانه نظارت ir . gov . isiri . isom / / : http ،از طریق قسمت " پيام کارتابل واحد توليدی " به متقاضی اعالم می کند: الف) - در صورت اعلام وجود نقص ، متقاضی باید ضمن رفع نقص ، مراتب را از طریق ارسال پیام در سامانه به اداره کل اعلام نماید .

ب) در صورت نبودنقص ودر صورتی که بدليل ( عدم تغيير فرآورده) نياز به گذراندن دوره کارآموزی نباشد بايد جهت دريافت اصل گواهينامه ، با همراه داشتن یک قطعه عکس 4\*3 و معرفی نامه از مدیر واحد توليدی جهت دریافت اصل گواهينامه به ميز خدمت اداره کل مراجعه تا پس از پرداخت هزینه های قانونی اصل گواهينامه رادریافت نماید.

ج) در صورت نبودنقص ودر صورتی که بدليل تغيير فرآورده) نياز به گذراندن دوره کار آموزی باشد: بخش آموزش اداره کل بايد حداکثر ظرف 2 روز کاری نسبت به تعيين زمان و مکان کاراموزی اقدام و سپس کار ثبت نام دوره کارآموزی در سامانه . isiri . isom / / : http ir . gov را انجام ومراتب را از طریق قسمت " پيام کارتابل واحد توليدی " به متقاضی اطالع رسانی نماید.

-4 متقاضی باید دروقت تعيين شده به محل کارآموزی مراجعه و پس از طی دوره کارآموزی و واطمينان از تایيد و ثبت آن در سامانه توسط آزمایشگاه ، با در دست داشتن معرفی نامه از طرف مدیر واحد توليدی، و یک قطعه عکس 4\*3 جهت دریافت اصل گواهينامه به ميز خدمت اداره کل مراجعه تا پس از پرداخت هزینه های قانونی اصل گواهينامه را دریافت نماید.

**-۴تقاضای افزایش دامنه گواهینامه:**

-1 متقاضی بایستی با درخواست مدیر واحد توليدی، با نام کاربری و رمز عبور واحد توليدی که قبال مدیر عامل آن را دریافت نموده است ، از طریق مراجعه به سامانه ) ir . gov . isiri . isom / / : http ) نسبت به ثبت درخواست و تکميل مدارک اقدام نماید )در قسمت سند توجيهی گواهينامه تایيد صالحيت قبلی و پروانه بهره برداری و درخواست کتبی مدیر واحد توليدی مبنی برافزایش فراورده موردنظر آپلود شود). (راهنمای شماره ۵)

-2 کارشناس اداره کل حداکثر بعد از سه روز کاری ضمن بررسی مدارک در سامانه نظارت . gov . isiri . isom / / : http ir ، از طریق قسمت " پيام کارتابل واحد توليدی " به متقاضی اعالم می کند:

الف) در صورت اعلام وجود نقص ، متقاضی باید ضمن رفع نقص ، مراتب را از طریق ارسال پیام در سامانه به اداره کل اعلام نماید تا مراحل فرایند از مرحله اول تکرار شود.

ب) در صورت نبودنقص بخش آموزش اداره کل باید حداکثر ظرف ۲ روز کاری نسبت به تعیین زمان و مکان کاراموزی اقدام و سپس کار ثبت نام دوره کارآموزی در سامانه ir . gov . isiri . isom / / : http را انجام ومراتب رابه متقاضی اطالع رسانی نماید. - متقاضی باید در وقت تعيين شده به محل کارآموزی مراجعه و پس از طی دوره کارآموزی و اطمينان از تایيد و ثبت آن در سامانه توسط آزمایشگاه ، با در دست داشتن معرفی نامه از طرف مدیر واحد توليدی مبنی بر افزایش فرآورده مورد نظر به گواهينامه ، و یک قطعه عکس " واصل گواهينامه قبلی ، جهت دریافت اصل گواهينامه جدید به ميز خدمت اداره کل مراجعه نماید.

**-5 استعفاء، تغییر وعزل: الف -** درخواست تغيير ویاعزل مدیر کنترل کيفيت توسط مدیر واحد توليدی : -1 در خواست تغيير توسط مدیر واحد توليدی، باید به صورت مکتوب و همراه با دالیل و مستندات به اداره کل ارائه گردد.

-2 اداره کل ظرف ده روزموضوع را بادعوت از طرفين )مسول کنترل کيفيت ومدیر واحد توليدی در کارگروه ماده 7مطرح و : الف) در صورت موافقت کارگروه ، به واحد تولیدی کتبا اعلام می کند تا(ظرف حداکثر یک ماه) نسبت به معرفی فرد جایگزین اقدام نماید.ضمنادر غياب مدیر کنترل کيفيت ، مسئوليت کنترل کيفيت به عهده مدیر عامل و یا باالترین مقام مسئول واحد ميباشد. ب) در صورت عدم موافقت ، کتبا به مدیر کنترل کیفیت اعلام می نماید که کماکان باید به انجام وظیفه ادامه دهد .

**ب-** درخواست استعفاء توسط مدیر کنترل کيفيت:

-1 درخواست استعفاء توسط مدیر کنترل کيفيت، باید به صورت مکتوب وهمراه با دالیل و مستندات واصل گواهينامه تایيد صالحيت به اداره کل ارائه گردد.

-2 اداره کل ظرف 7روزضمن بررسی درخواست و مذاکره با مدیر کنترل کيفيت:

الف) در صورتی که دليل استعفاء مشکلاتی از قبيل مسائل شخصی مدير کنترل کيفيت باشد وخوداصرار بر استعفاء داشته باشدضمن موافقت ، به واحد تولیدی کتبا اعلام می کند تا(ظرف حداکثر یک ماه) نسبت به معرفی فرد جایگزین اقدام نماید و به مدیر کنترل کيفيت کتبا اعالم ميکند که مکلف است تا تایيد صالحيت فرد جایگزین حداکثر به مدت یک ماه به انجام وظایف خود ادامه دهد.

ب) در صورتی که دليل استعفاء اختلاف بين مدير کنترل کيفيت ومدير واحد توليدی باشد، اداره کل ظرف ده روزموضوع را با دعوت از طرفين )مسول کنترل کيفيت ومدیر واحد توليدی در کارگروه ماده 7مطرح و در صورت موافقت کارگروه ، به واحد توليدی کتبا اعلام می کند تا(ظرف حداکثر یک ماه) نسبت به معرفی فرد جایگزین اقدام نماید صورت عدم موافقت ، کتبا به مدیر کنترل کيفيت اعالم می نماید که کماکان باید به انجام وظيفه ادامه دهد .

**راهنمایی و فرم ها و پیوست ها :**

**راهنمای شماره 1 )۴صفحه(** 

http : / / isom . isiri . gov .ir. gov . isom به سامانه سينا به آدرس . -2 ورود کد امنيتی و نام کاربری و رمز عبور

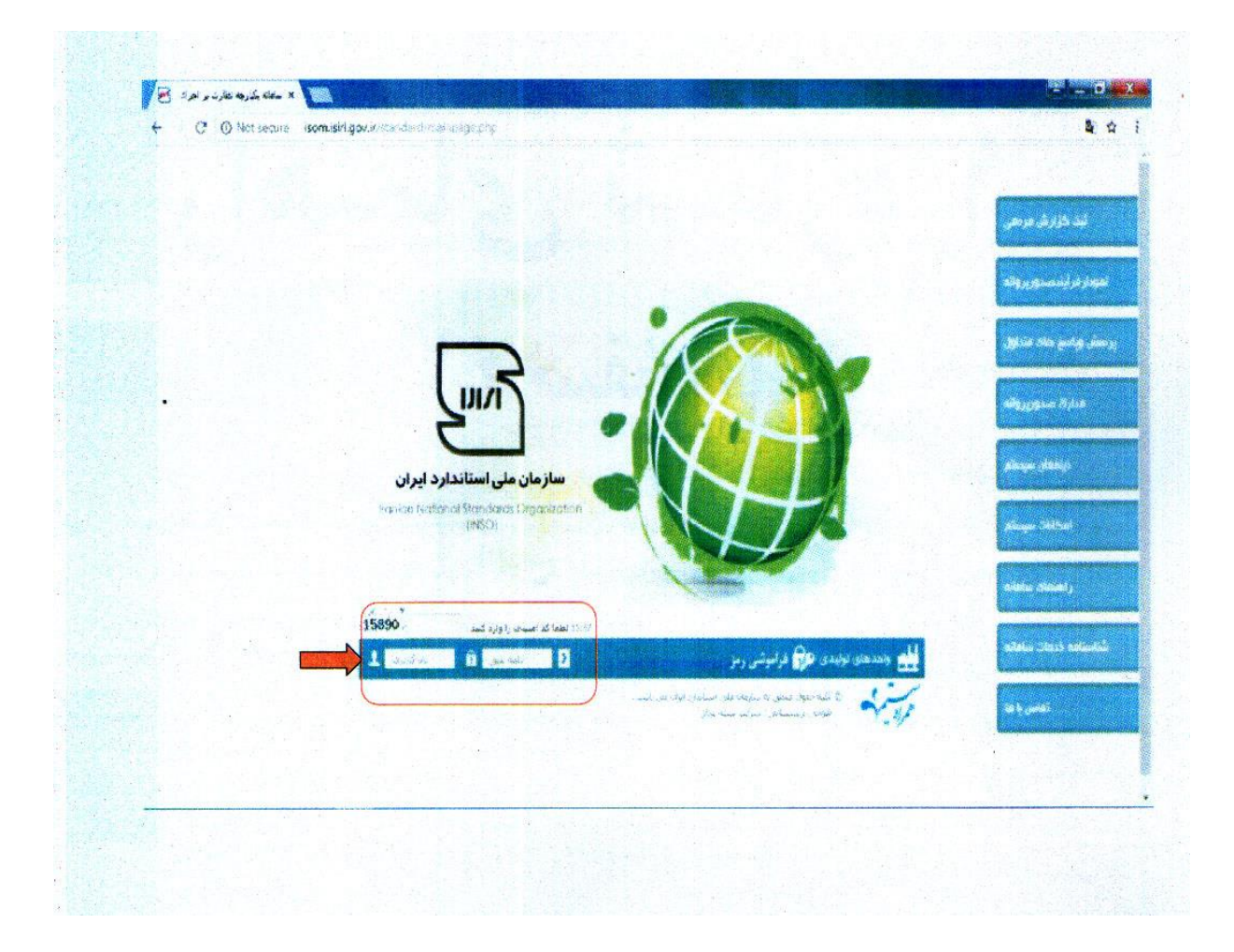

۳- انتخاب منوی درخواست ها ← منوی مدیران کنترل کیفیت ←درخواسن صدور پروانه مدیر کنترل کیفیت

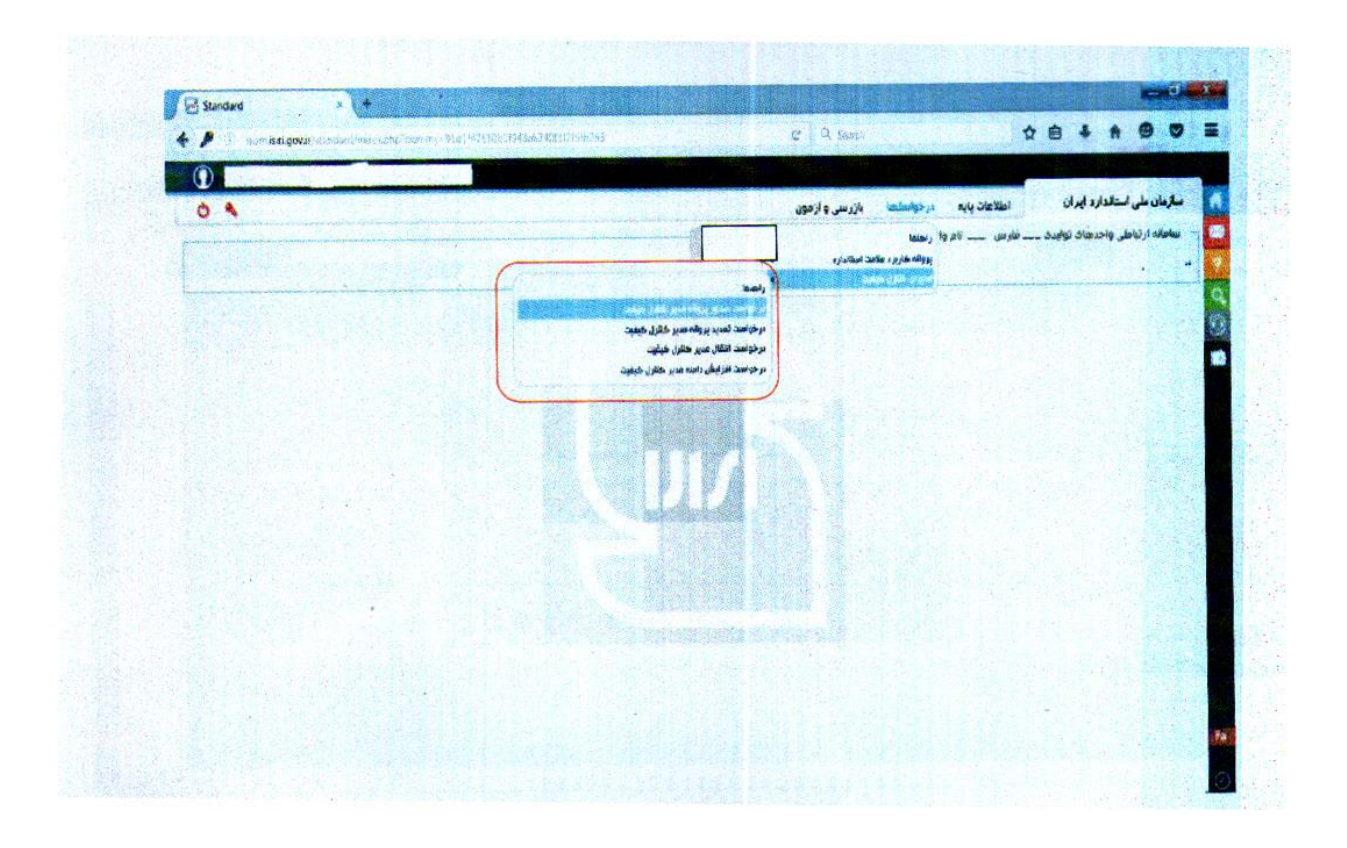

-4 وارد کردن اطالعات سپس ثبت و ادامه

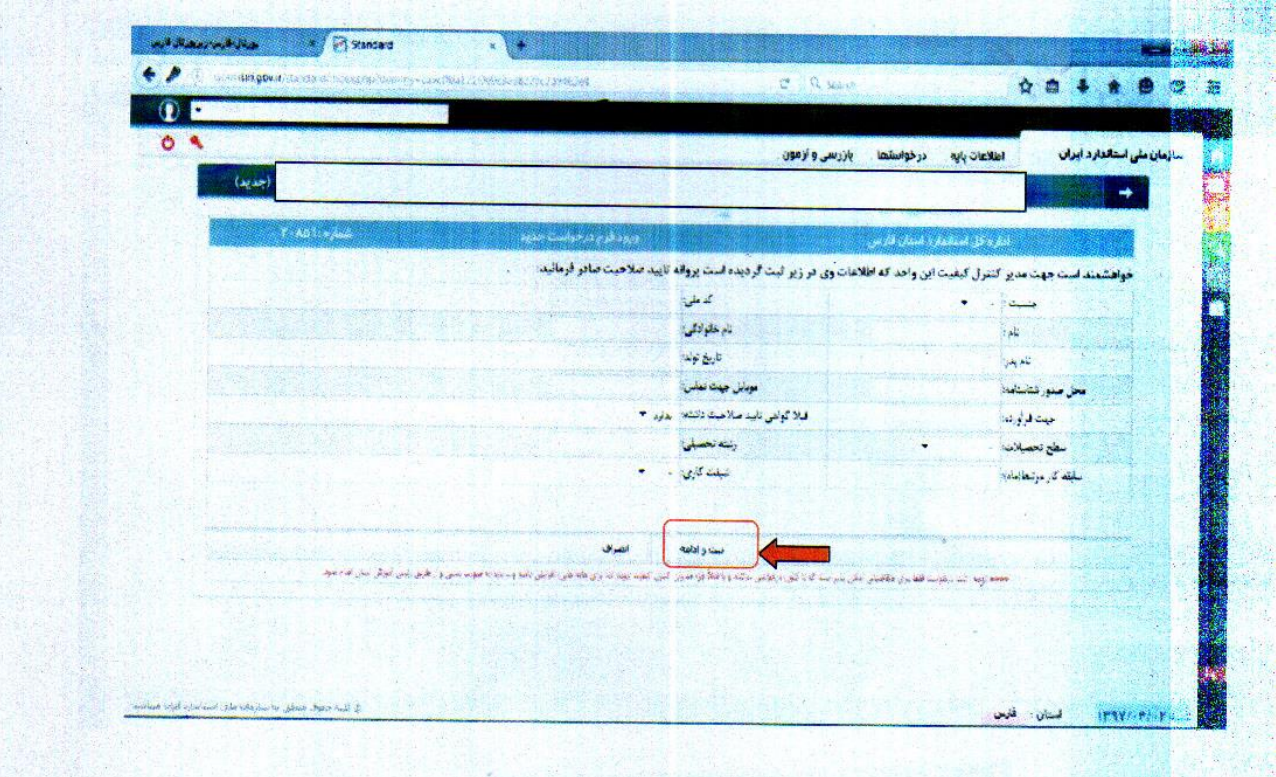

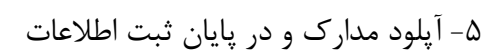

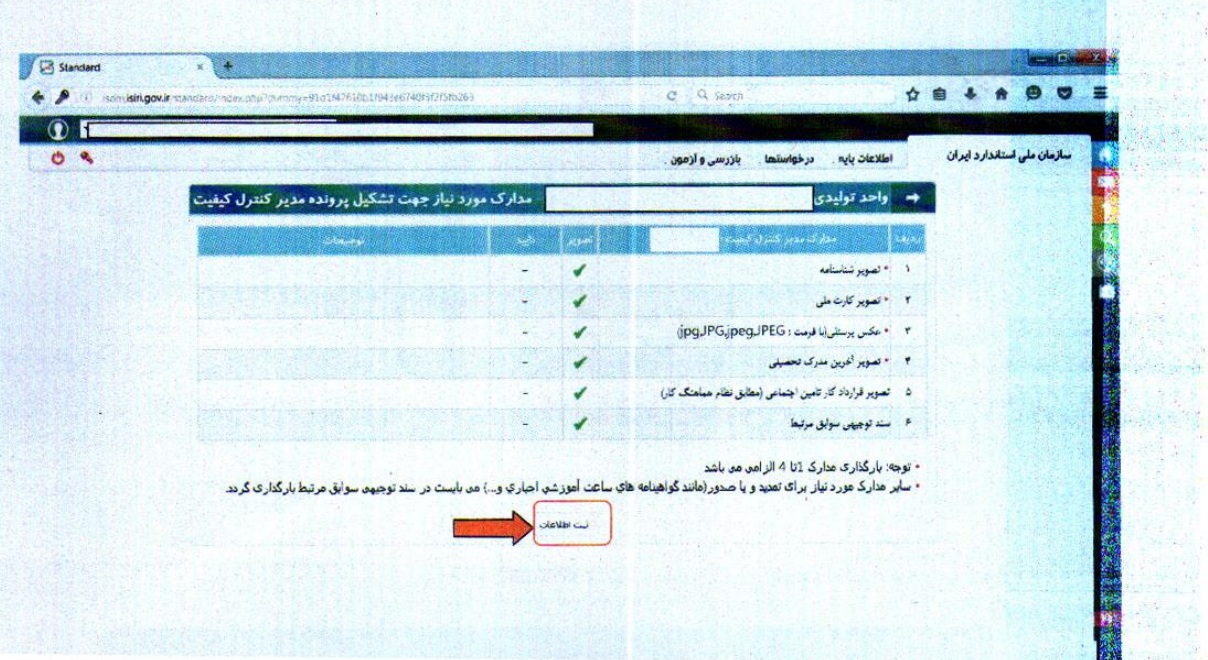

**راهنمای شماره۲ )۲صفحه(** 

# ۱- ورود به سایت سازمان ملی استاندارد www.isiri.gov.ir ← زیر پورتال ← دفتر آموزش و ترویج

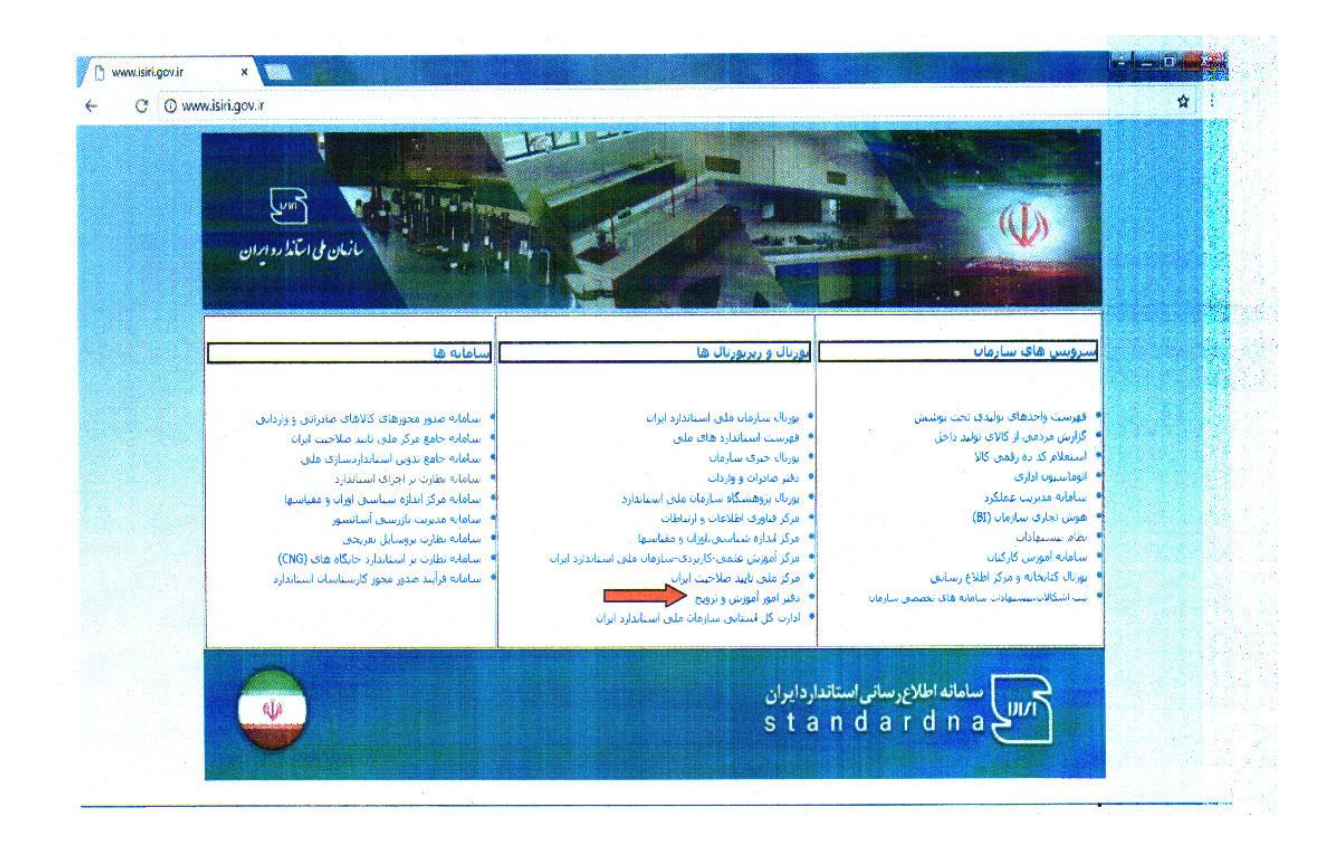

**محتوای آزمون تایید صالحیت مدیران کنترل کیفیت -۴ منوی مدیران کنترل کیفیت** 

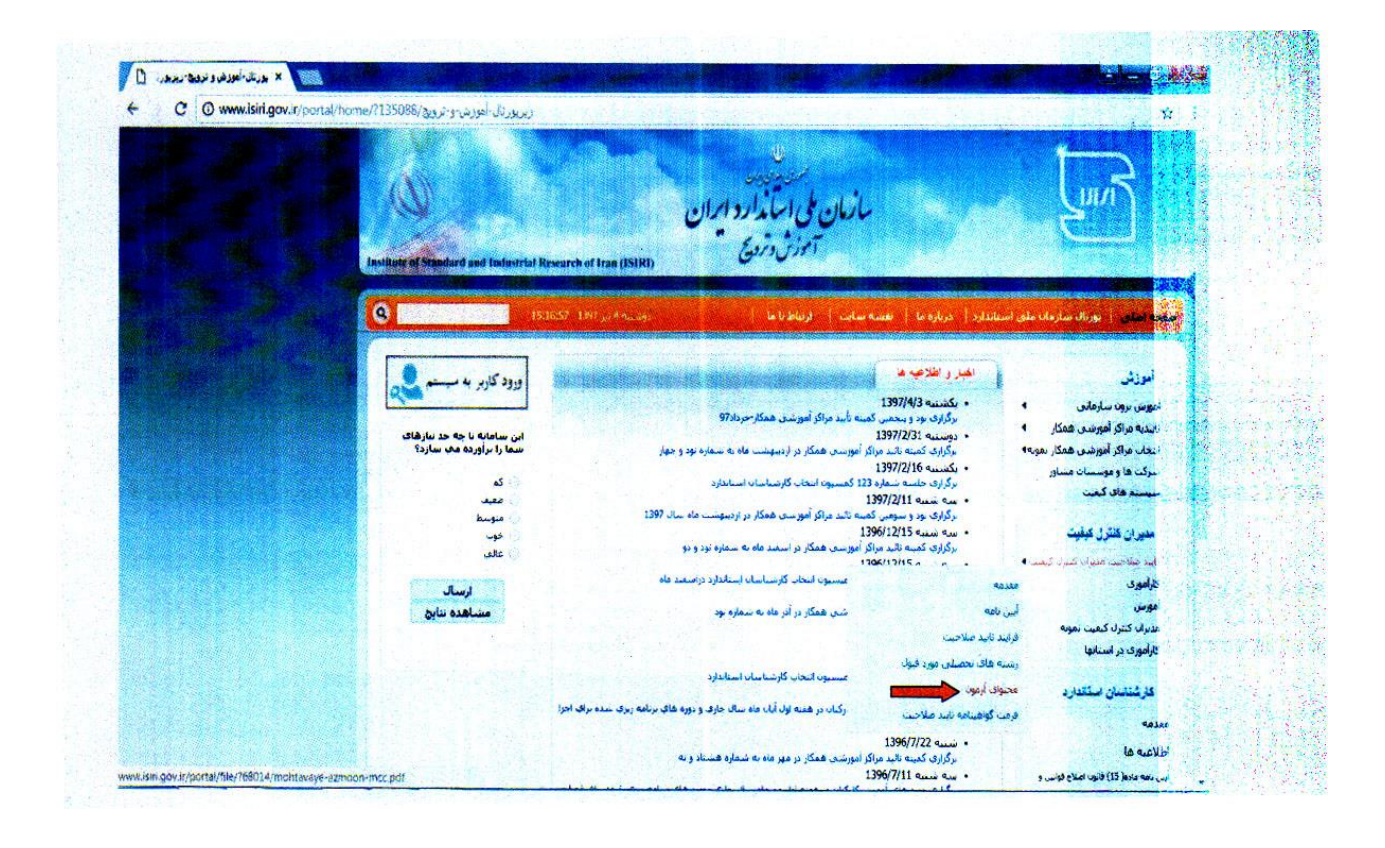

**راهنمای شماره۳ )۳صفحه(** 

۱− ورود به سامانه سینا به آدرس www.isiri.gov.ir ← با استفاده از نام کاربری وکلمه عبور

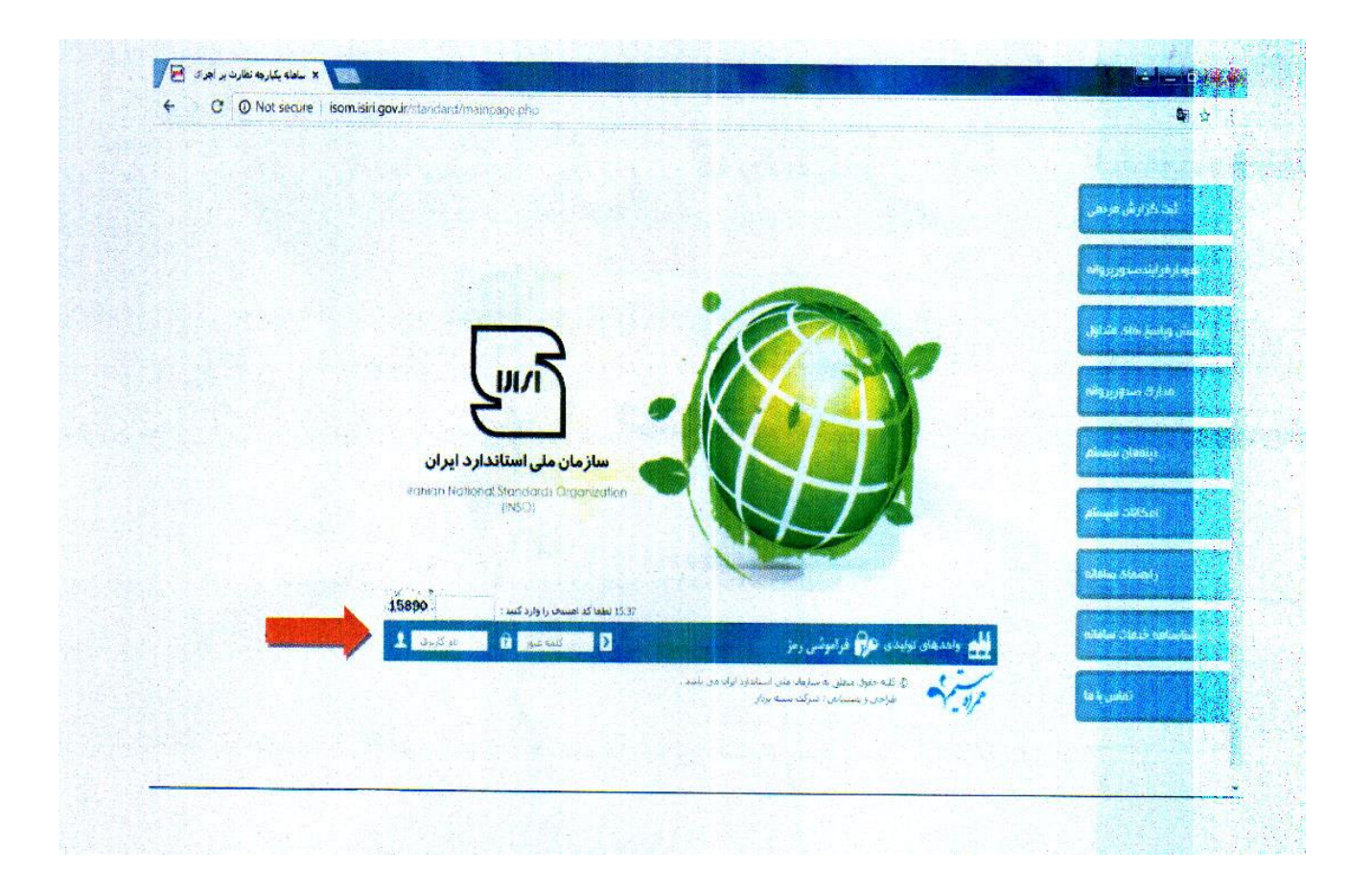

# ۲- منوی درخواست ها ← مدیران کنترل کیفیت ۔ کدرخواست تمدید پروانه مدیر کنترل کیفیت ← کلیک درخواست تمدید

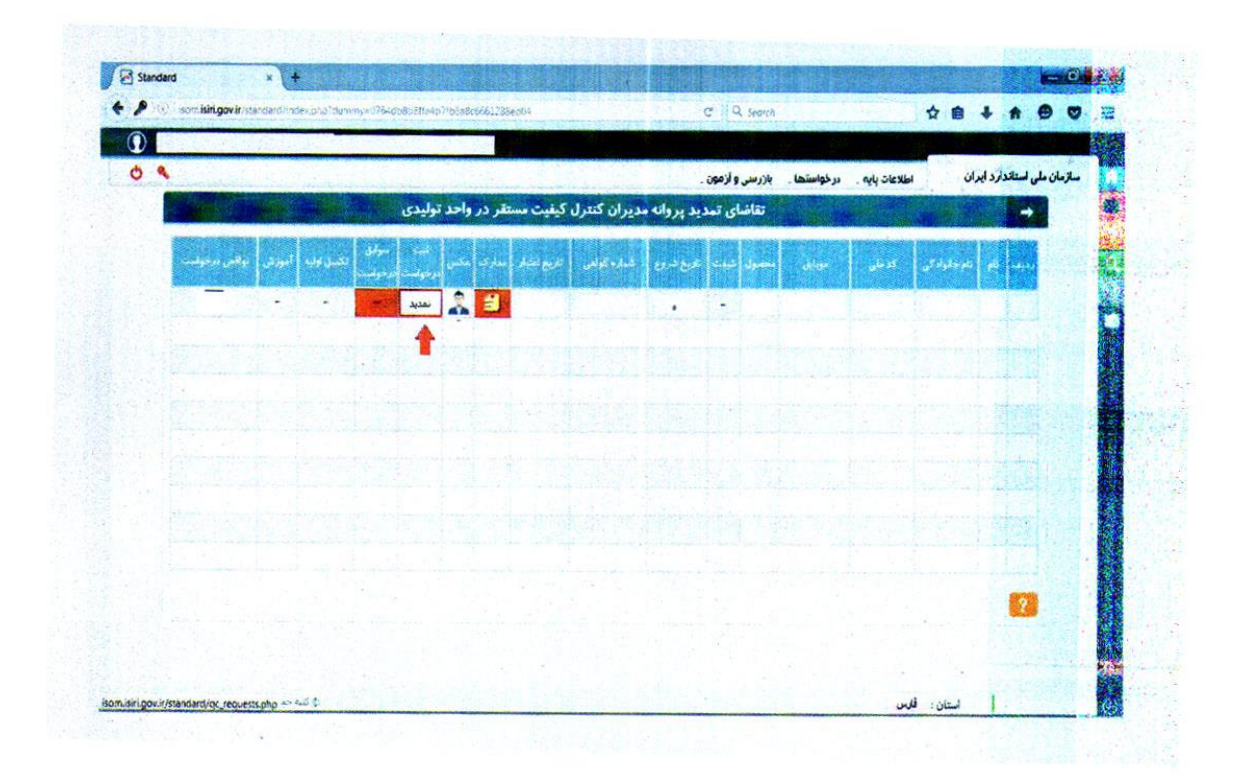

-3 آپلود مدارک و در پایان ثبت اطالعات

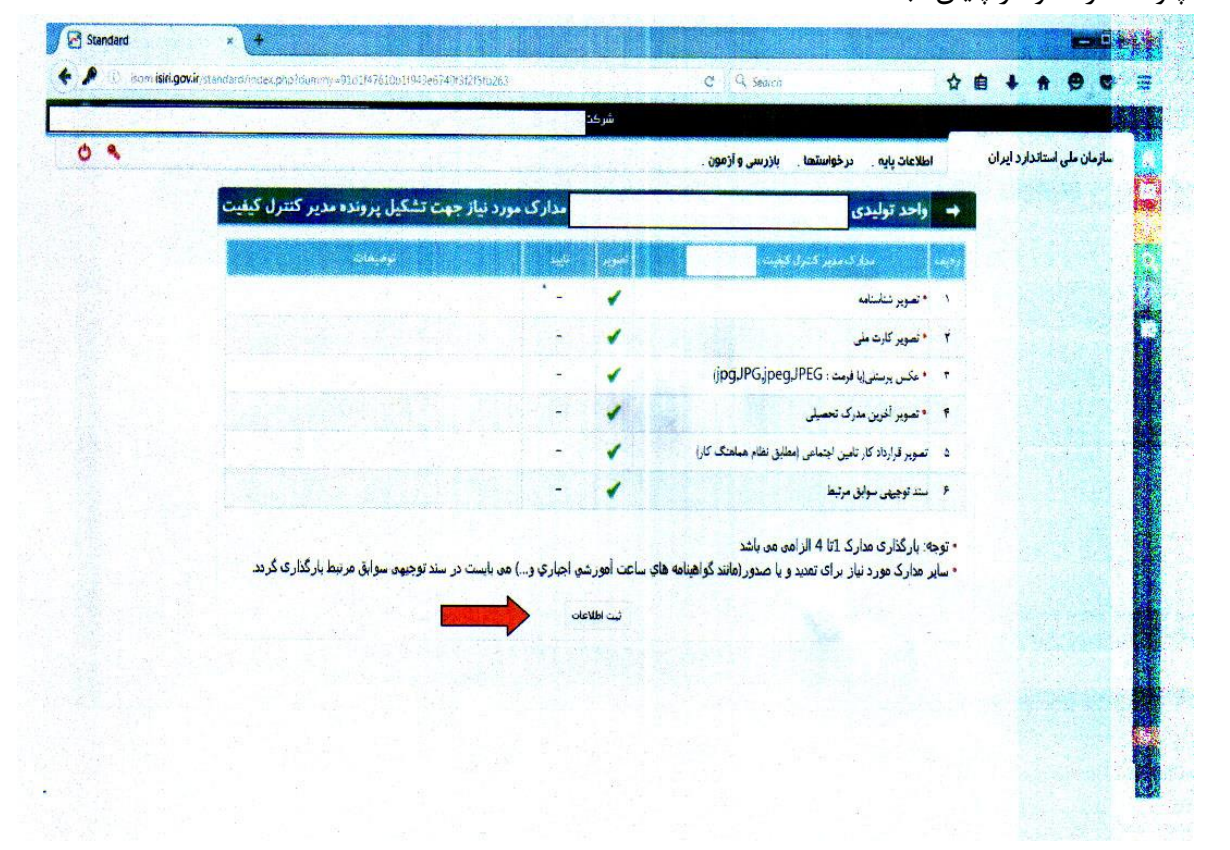

**راهنمای شم اره۴ )۴صفحه(** 

### $\sqrt{\frac{1}{\sum_{i=1}^{n}a_{i}^{2}}\sum_{j=1}^{n}a_{i}^{2}a_{j}^{2}}\sum_{i=1}^{n}a_{i}^{2}}\sum_{i=1}^{n}a_{i}^{2}}\sum_{j=1}^{n}a_{j}^{2}}\sum_{j=1}^{n}a_{j}^{2}}\sum_{j=1}^{n}a_{j}^{2}}\sum_{j=1}^{n}a_{j}^{2}}\sum_{j=1}^{n}a_{j}^{2}}\sum_{j=1}^{n}a_{j}^{2}}\sum_{j=1}^{n}a_{j}^{2}}\sum_{j=1}^{n}a_{j}^{2}}\sum$  $\Box$   $\Box$   $\Box$ ← C O Not secure isom.isiri.gov.ir/standard/mainpage.php ● ☆ : .<br>آباد خرارش مردم جها أرقر أيت روبورية ...<br>متر <del>فراسع</del> هاد مترابا أمدارك سنوريرواه .<br>Geografia <mark>ساز مان ملی استاندارد ایران</mark> **Faniun National Standards Organization** Reciber upon أقطعه سأه  $(5890)$ .<br>1537 <del>تطمأ كد امساف را و</del>ارد كسد : **Cur Stars rates** 1 May **Distances** های تولیدی کی فرامونس رمز .<br>ج كليه خوق معلى به سازمان بلق استاندارد ايرابا<br>امراض و پينتيها في اسراك سنته براير أبطنين وأها

 $\overline{E}$ 

# $\underline{\text{www.isiri.gov.ir}}$  -1 مراجعه به سامانه سينا به آدرس

-2 ورود کد امنيتی و نام کاربری ورمز عبو

 $\ddot{\phantom{a}}$ 

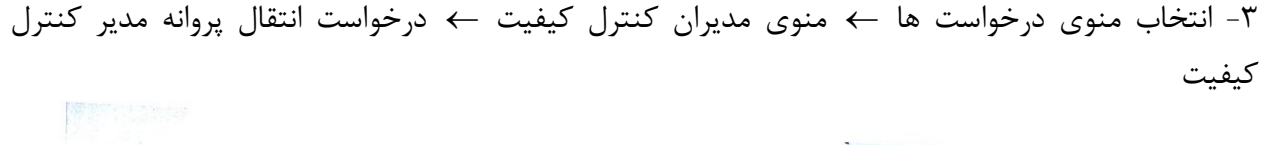

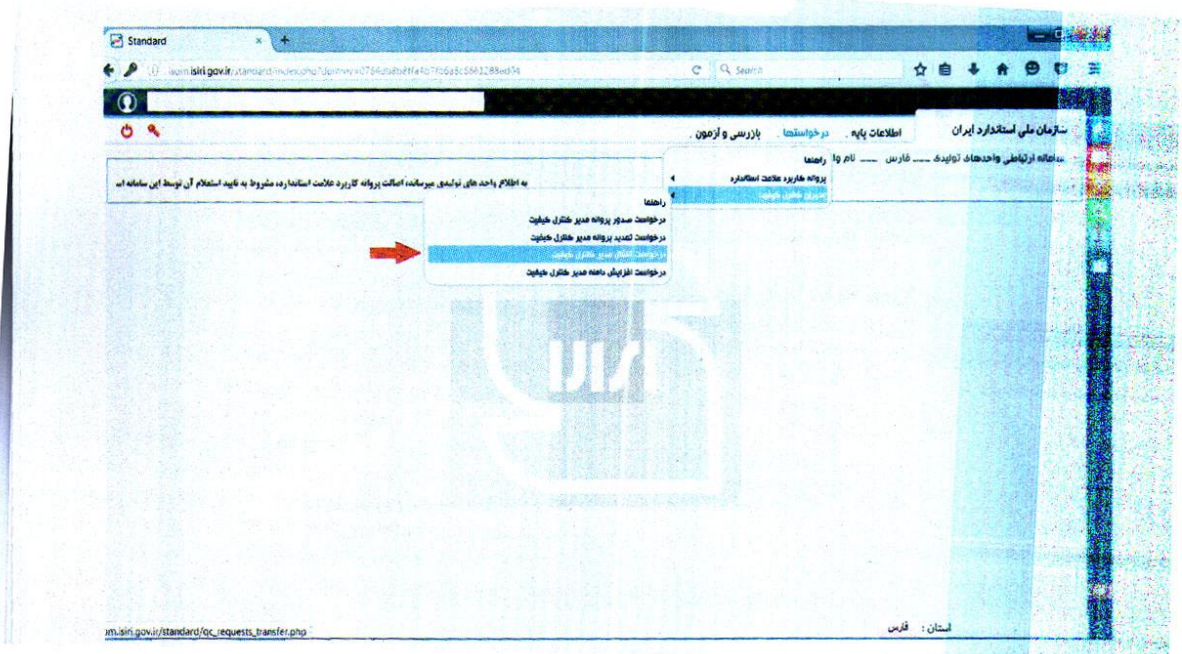

# ثبت و ادامه ورود اطالعات -4 وارد کردن کدملی و سپس کليک بر روی دکمه search

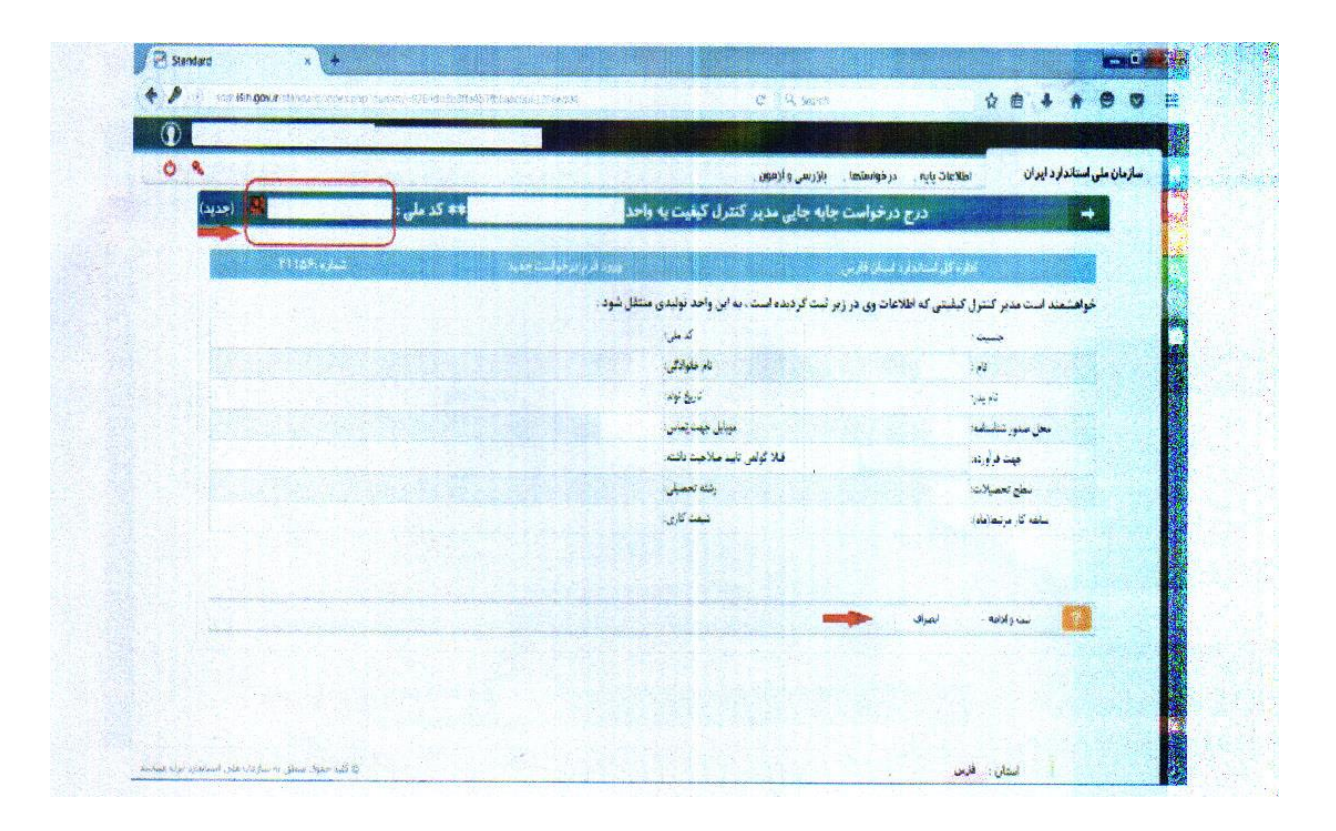

-5 آپلود مدارم ودر پایان ثبت اطالعات

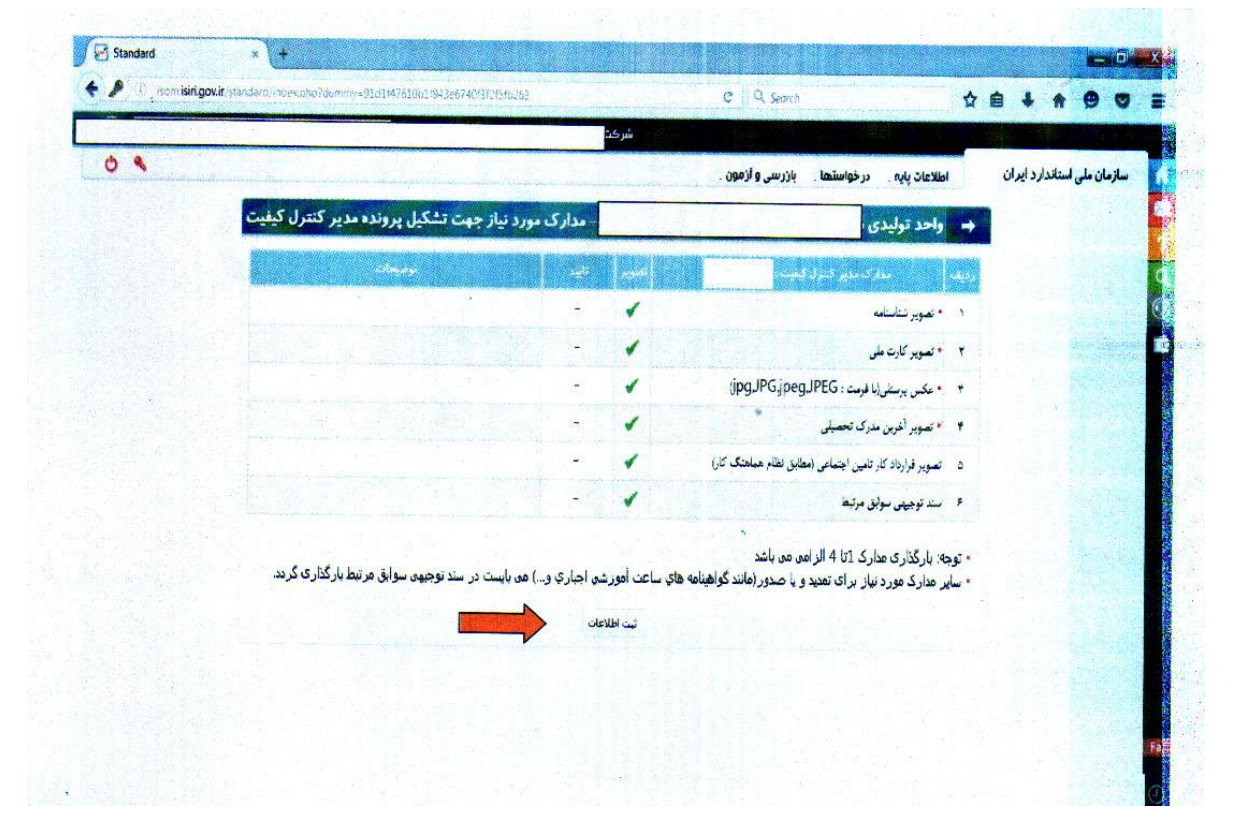

**راهنمای شماره5 )۴صفحه(** 

 $\frac{\text{http://isom.isiri.gov.ir}}{}$ -1 مراجعه به سامانه سينا به آدرس 1 -2 ورود کد امنيتی و نام کاربری و رمز عبور

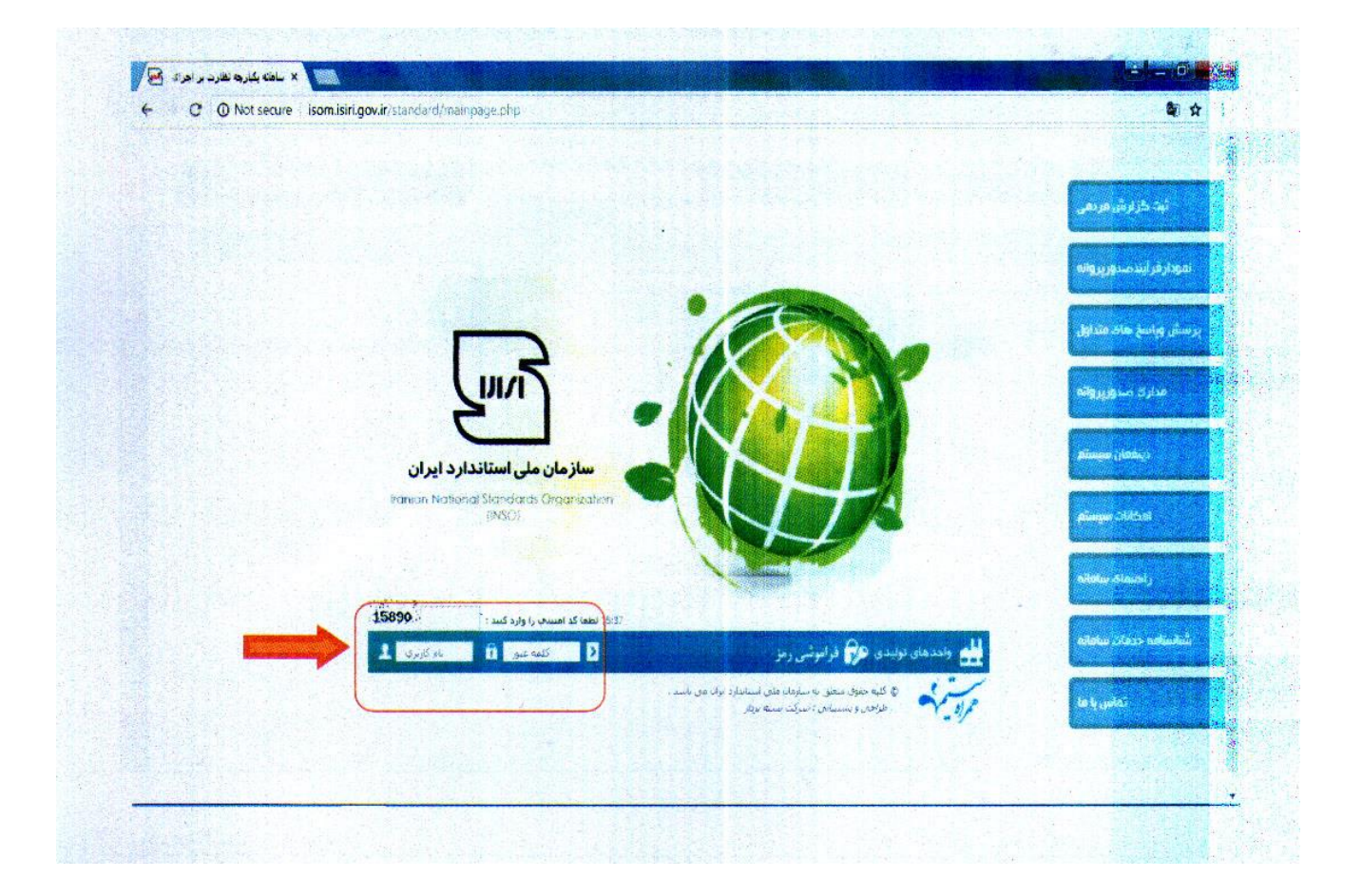

# ۳- انتخاب منوی درخواست ها ←منوی مدیران کیفیت ← درخواست افزایش دامنه پروانه مدیر کنترل کيفيت

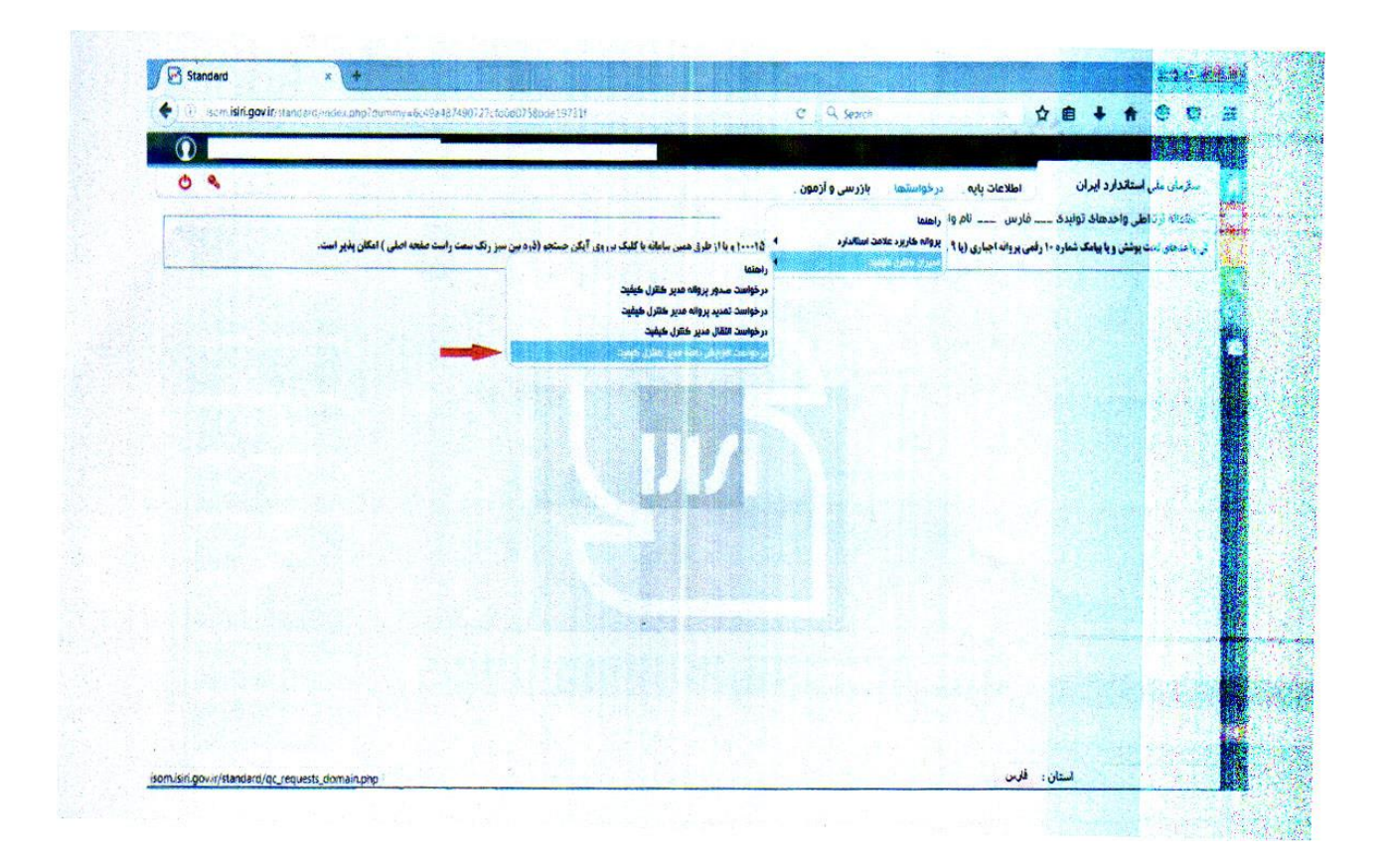

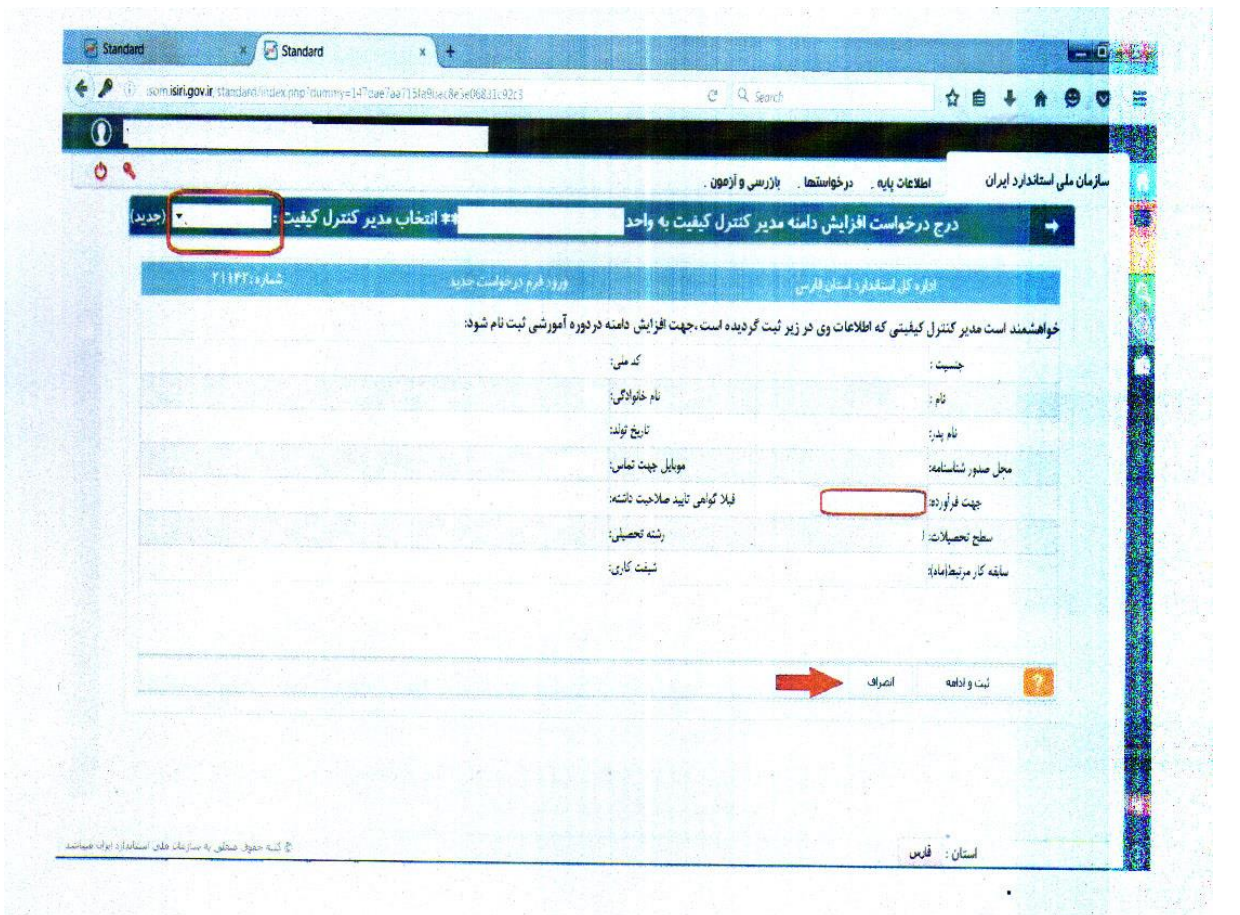

### ۴− انتخاب نام مدیر کنترل کیفیت ←انتخاب فرآورده مورد نظر ← ثبت و ادامه

-5 آپلود مدارک و در پایان ثبت اطالعات

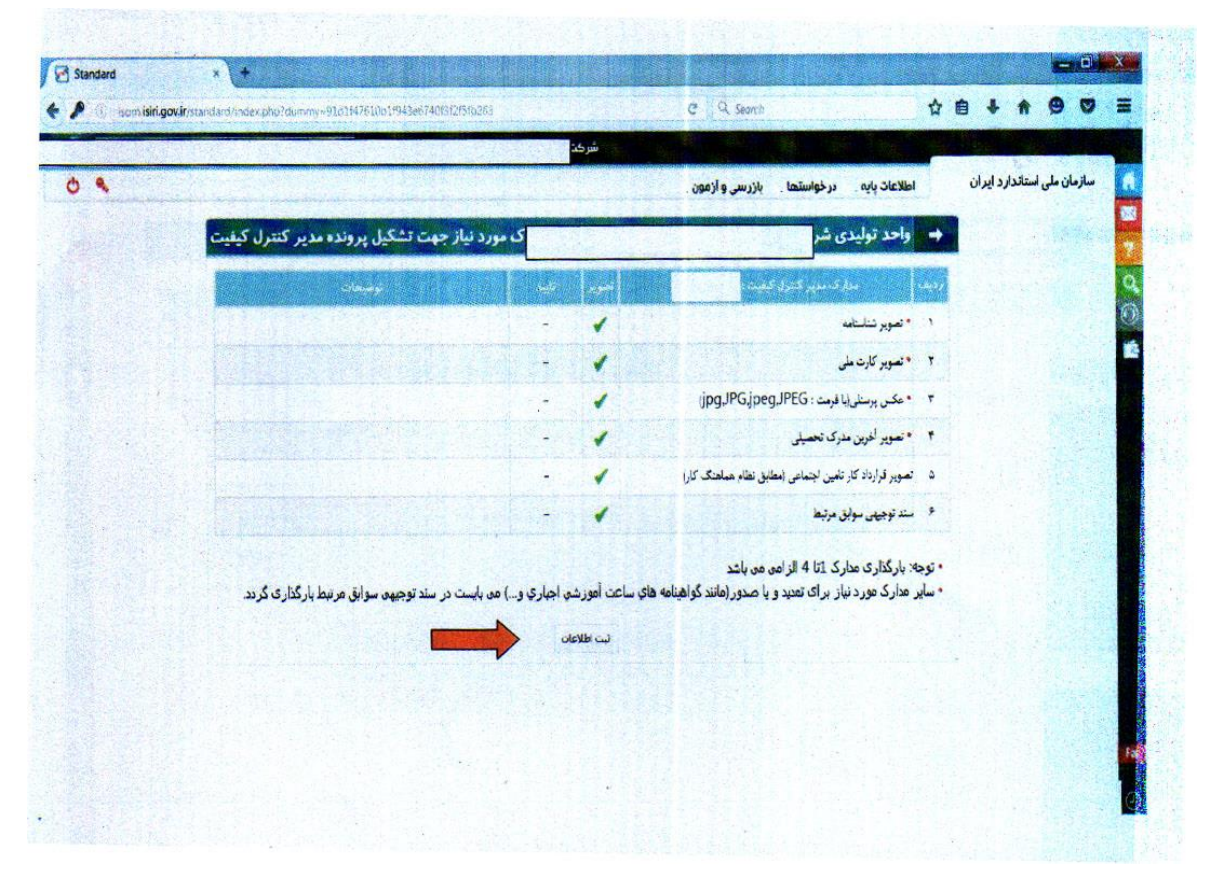

اداره کل استاندارد کرمانشاه فرآیند صدور تأیید صالحیت مدیران کنترل کیفیت در سامانه نظارت بر اجرای استاندارد (سینا) isom.isiri.gov.ir دریافت نام کاربری و رمز عبور سامانه مربوط به واحد تولیدی از اداره کل درخواست صدور گواهینامه تایید صالحیت مدیر کنترل کیفیت در سامانه نظارت و آپلود مدارک در سامانه (شناسنامه ، کارت ملی، عکس، مدرک تحصیلی ، قرارداد کار( اعالم نواقص به متقاضی عدم تأئید بررسی مدار ک آپلود شده در سامانه توسط اداره کل سامانه توسط اداره کل تأئید اعالم به متقاضی جهت شرکت در آزمون )دریافت پیام مدارک کامل است از طریق سامانه( انجام آزمون مقدماتی توسط بخش آموزش اعالم به درج نتیجه آزمون در سامانه متقاضی قبول معرفی برای گذراندن دوره کارآموزی از طریق سامانه به آزمایشگاه همکار و هم زمان اطالع رسانی به واحد تولیدی از طریق سامانه گذراندن دوره کارآموزی ، درج نمره و تایید گواهینامه در سامانه توسط آزمایشگاه مربوطه پرینت گواهینامه تأیید صالحیت صادر شده از سامانه و تحویل به واحد تولیدی

کارمزد صدور گواهينامه تأیيد صالحيت 11۹5000 ریال به شماره شبا 050100004056054401596079 IR و شناسه واریز **۳9105۴۴561۴605600605۴۴01596079** نزد بانک مرکزی می باشد.

-

**فلوچارت فرآیند صدور تأیید صالحیت مدیران کنترل کیفیت :**

### **سواالت متداول ارباب رجوع**

.

**سواالت متداول ارباب رجوع : -1 چگونگی ثبت نام در سامانه :** مراجعه به سایت نظارت بر اجرای استاندارد) isom . ir . gov . isiri ) - ورود به کارتابل واحد توليدی - منوی درخواست ها -< مدیر کنترل کيفيت انتخاب گزینه صدور ، تمدید ، انتقال یا افزایش دامنه **-۲ رشته های تحصیلی مرتبط با فعالیت مورد نظر** : مراجعه به سایت . ir . gov . isiri www وترویج تأیيد صالحيت مدیران کنترل کيفيت - رشته های تحصيلی مورد قبول **-۳ چگونگی قرارداد کار** : تماس با مراجعه به جامعه مدیران کنترل کيفيت فارس جهت آگاهی از مفاد و چگونگی عقد قرارداد کار **هزینه های دریافت خدمت / نحوه محاسبه / محل پرداخت / شماره حساب بانکی ....** مبلغ ۱۱۹۵۰۰ ریال به حساب اداره استاندارد طبق مصوبه سازمان <u>(IR 050100004056054401596079 IR ب</u>انک مرکزی) **رویه ارائه شکایت از :**  سامانه ملی رسيدگی به شکایات سازمان سامانه تلفنی 1517 حضوری: حوزه رسيدگی به شکایات) مهدی شبانگی( سایر موارد با توضيح : به صورت تلفنی نيز اعتراضات متقاضيان پيگيری می شود. **قوانین و مقررات ، روشهای اجرایی ، آیین نامه ها و ............... مرتبط با خدمت : ) عنوان شماره مدرک / تاریخ تنظیم / تاریخ آخرین تجدید نظر(**  و سایر قوانين و مقررات مربوط به سازمان ملی استاندارد **مستندات و مدارک مورد نیاز برای دریافت خدمت :** -1 کارت ملی -4 مدرک تحصيلی شناسنامه -2 شناسنامه -5 قرارداد کار -3عکس -6 دوره های آموزشی